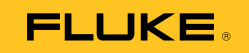

# **1550C/1555**  Insulation Tester

Руководство пользователя

April 2010 (Russian) © 2010 Fluke Corporation. All rights reserved. Printed in USA. Specifications are subject to change without notice. All product names are trademarks of their respective companies.

#### **ОГРАНИЧЕННАЯ ГАРАНТИЯ И ОГРАНИЧЕНИЕ ОТВЕТСТВЕННОСТИ**

Для каждого продукта Fluke гарантируется отсутствие дефектов материалов и изготовления при нормальном использовании и обслуживании. Гарантийный срок составляет три года и отсчитывается от даты поставки. На запчасти, ремонт оборудования и услуги предоставляется гарантия 90 дней. Эта гарантия действует только для первоначального покупателя или конечного пользователя, являющегося клиентом авторизованного реселлера Fluke, и не распространяется на предохранители, одноразовые батареи и на любые продукты, которые, по мнению Fluke, неправильно или небрежно использовались, были изменены, загрязнены или повреждены вследствие несчастного случая или ненормальных условий работы или обработки. Fluke гарантирует, что программное обеспечение будет работать в соответствии с его функциональными характеристиками в течение 90 дней, и что оно правильно записано на исправных носителях. Fluke не гарантирует, что программное обеспечение будет работать безошибочно и без остановки.

Авторизованные реселлеры Fluke расширят действие этой гарантии на новые и неиспользованные продукты только для конечных пользователей, но они не уполномочены расширять условия гарантии или вводить новые гарантийные обязательства от имени Fluke. Гарантийная поддержка предоставляется, только если продукт приобретен на авторизованной торговой точке Fluke, или покупатель заплатил соответствующую международную цену. Fluke оставляет за собой право выставить покупателю счет за расходы на ввоз запасных/сменных частей, когда продукт, приобретенный в одной стране, передается в ремонт в другой стране. Гарантийные обязательства Fluke ограничены по усмотрению Fluke выплатой покупной цены, бесплатным ремонтом или заменой неисправного продукта, который возвращается в авторизованный сервисный центр Fluke в течение гарантийного периода.

Для получения гарантийного сервисного обслуживания обратитесь в ближайший авторизованный сервисный центр Fluke за информацией о праве на возврат, затем отправьте продукт в этот сервисный центр с описанием проблемы, оплатив почтовые расходы и страховку (ФОБ пункт назначения). Fluke не несет ответственности за повреждения при перевозке. После осуществления гарантийного ремонта продукт будет возвращен покупателю с оплаченной перевозкой (ФОБ пункт назначения). Если Fluke определяет, что неисправность вызвана небрежностью, неправильным использованием, загрязнением, изменением, несчастным случаем или ненормальными условиями работы и обработки, включая электрическое перенапряжение из-за несоблюдения указанных допустимых значений, или обычным износом механических компонентов, Fluke определит стоимость ремонта и начнет работу после получения разрешения. После ремонта продукт будет возвращен покупателю с оплаченной перевозкой, и покупателю будет выставлен счет за ремонт и транспортные расходы при возврате (ФОБ пункт отгрузки). ЭТА ГАРАНТИЯ ЯВЛЯЕТСЯ ЕДИНСТВЕННОЙ И ИСКЛЮЧИТЕЛЬНОЙ И ЗАМЕНЯЕТ ВСЕ ОСТАЛЬНЫЕ ГАРАНТИИ, ПРЯМЫЕ ИЛИ СВЯЗАННЫЕ, ВКЛЮЧАЯ, ПОМИМО ПРОЧЕГО, СВЯЗАННЫЕ ГАРАНТИИ ГОДНОСТИ ДЛЯ ПРОДАЖИ ИЛИ ГОДНОСТИ ДЛЯ ОПРЕДЕЛЕННОЙ ЦЕЛИ. FLUKE НЕ НЕСЕТ ОТВЕТСТВЕННОСТИ ЗА СПЕЦИАЛЬНЫЕ, СЛУЧАЙНЫЕ ИЛИ КОСВЕННЫЕ ПОВРЕЖДЕНИЯ ИЛИ УЩЕРБ, ВКЛЮЧАЯ ПОТЕРЮ ДАННЫХ, ЯВЛЯЮЩИЕСЯ РЕЗУЛЬТАТОМ КАКИХ-ЛИБО ДЕЙСТВИЙ ИЛИ МЕТОДОВ.

Поскольку некоторые страны не допускают ограничения срока связанной гарантии или исключения и ограничения случайных или косвенных повреждений, ограничения этой гарантии могут относиться не ко всем покупателям. Если какое-либо положение этой гарантии признано судом или другим директивным органом надлежащей юрисдикции недействительным или не имеющим законной силы, такое признание не повлияет на действительность или законную силу других положений.

> Fluke Corporation P.O. Box 9090 Everett, WA 98206-9090 U.S.A.

Fluke Europe B.V. P.O. Box 1186 5602 BD Eindhoven The Netherlands

11/99

Для регистрации продукта зайдите на сайт http://register.fluke.com.

(Russian)

## **Содержание**

#### **Название Страница**

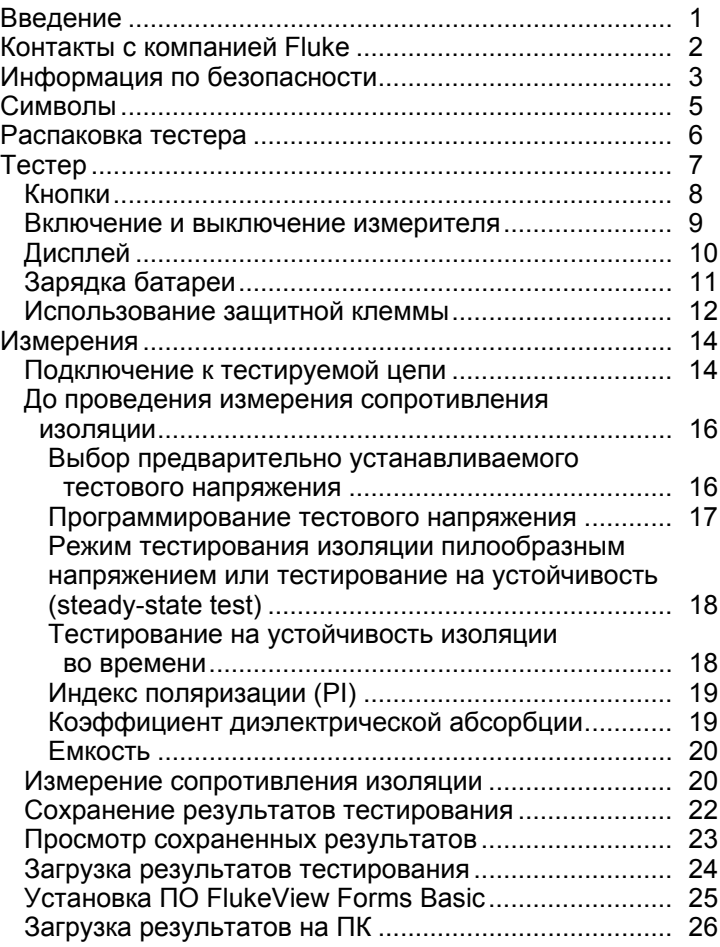

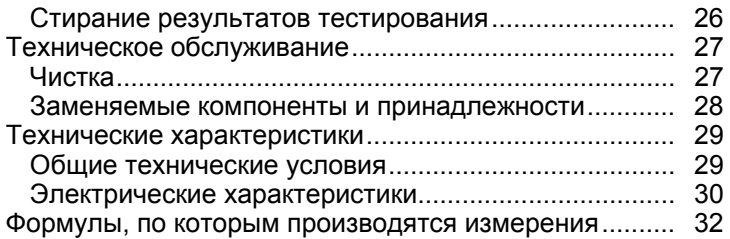

## **Список таблиц**

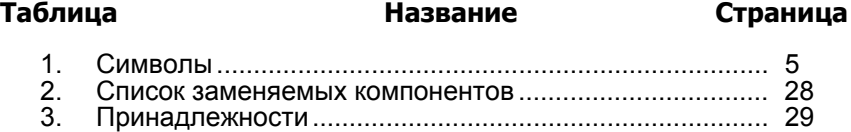

## **Список рисунков**

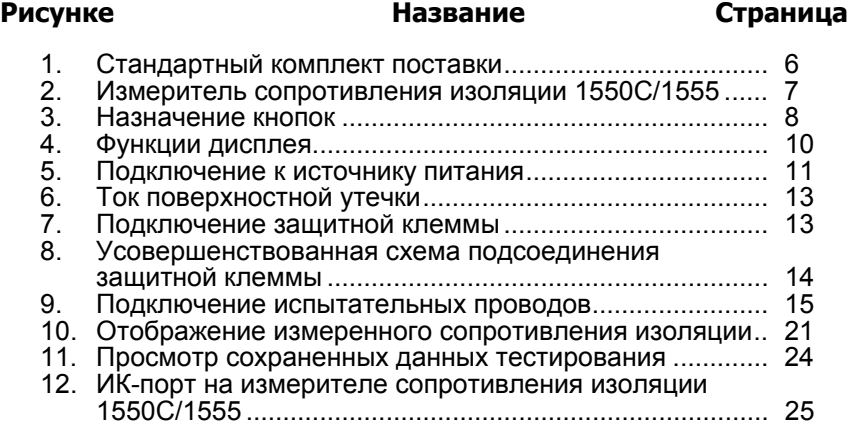

## <span id="page-6-0"></span>**Введение**

Измерители сопротивления изоляции Fluke 1550C and 1555 Insulation Testers (далее «Измеритель») представляют собой высоковольтные измерители сопротивления для проверки работоспособности основных цепей, таких как цепи в коммутационных устройствах, двигателях и кабелях.

Характеристики измерителя:

- Большой жидкокристаллический (ЖК) дисплей
- Шесть предустановленных уровней тестового напряжения: 250, 500, 1000, 2500, 5000 и 10000 В (только для серии 1555)
- Программируемые тестовые напряжения: от 250 до 10000 В (с шагом 50/100 В)
- Измерение сопротивления: от 200 кΩ до 2 ТΩ
- Индекс поляризации (PI)
- Коэффициент диэлектрической абсорбции (DAR)
- Режим пилообразного напряжения, линейно увеличивающий (100 В/с) прикладываемое тестовое напряжение
- Тестовый таймер и память для хранения результатов тестов с определяемыми пользователем идентификационными метками
- Сигнализация напряжения пробоя
- Заряжаемый свинцово-кислотный аккумулятор
- Автоматическое отключение через 30 минут бездействия
- Инфракрасный порт для загрузки данных испытаний
- Программное обеспечение (входит в комплект поставки)

Измеритель удовлетворяет требованиям стандартов EN 61557 части 1 и 2; EN 61010-1, CAT IV 600 В, степень загрязнения 2. Оборудование категории CAT IV защищено от кратковременных скачков напряжения от оборудования первичного уровня электроснабжения, например электрического счетчика, установки воздушной или подземной системы общего пользования.

## <span id="page-7-0"></span>**Контакты с компанией Fluke**

Чтобы связаться с представителями компании Fluke, позвоните по одному из указанных ниже номеров:

- Служба технической поддержки в США: 1-800-44-FLUKE (1-800- 443-5853)
- Служба калибровки/ремонта в США: 1-888-99-FLUKE (1-888- 993-5853)
- в Канаде: 1-800-36-FLUKE (1-800-363-5853)
- в Европе: +31 402-675-200
- в Японии: +81-3-3434-0181
- в Сингапуре: +65-738-5655
- в других странах мира: +1-425-446-5500

Или посетите сайт Fluke в интернете: www.fluke.com.

Для регистрации Вашего продукта зайдите на http://register.fluke.com.

Чтобы посмотреть, распечатать или загрузить самые последние дополнения к руководствам, посетите http://us.fluke.com/usen/support/manuals.

## <span id="page-8-0"></span>**Информация по безопасности**

#### XW **Предостережение: прочитайте перед использованием измерителя.**

**Во избежание поражения электрическим током или увечья следуйте приведенным ниже рекомендациям.** 

- **До и после тестирования убедитесь в том, что измеритель не сигнализирует о наличии опасного напряжения, см. рис. 3. Если измеритель издает непрерывный звуковой сигнал и на дисплее отображается опасный уровень напряжения, отключите питание от тестируемой цепи или предоставьте конденсаторной емкости полностью разрядиться.**
- **Используйте измеритель только в соответствии с данным руководством. В противном случае защита, обеспечиваемая измерителем, может быть нарушена.**
- **Подсоедините общий испытательный провод перед испытательным проводом под напряжением и удалите испытательный провод под напряжением перед общим испытательным проводом.**
- **Не отсоединяйте испытательные провода до завершения тестирования и обнуления испытательного напряжения на клеммах. Это гарантирует полный разряд всех заряженных емкостей.**
- **Отсоедините питание цепи и разрядите все высоковольтные конденсаторы, прежде чем измерять сопротивление или емкость.**
- **Не производите работы в одиночку или в атмосфере взрывоопасного газа, в условиях испарений или в пыли.**
- **Не пользуйтесь измерителем в сырых или влажных местах.**
- **Осматривайте изоляцию испытательных проводов, не допуская ее повреждения или появления оголенных участков. Проверяйте провода на обрыв. Заменяйте поврежденные провода. При подозрении на повреждение измерителя не пользуйтесь им.**
- **Будьте осторожны с напряжением > 30 В эфф. переменного тока, пиковым значением в 42 В переменного тока и 60 В постоянного тока. Эти значения напряжения представляют опасность поражения электрическим током.**
- **Пальцы должны находиться за рейкой для предупреждения защемления пальцев на пробнике.**
- **Не превышайте номинальные значения напряжения или категории измерений (CAT) измерительных устройств/вспомогательных принадлежностей. Не все находящиеся в комплекте вспомогательные принадлежности предназначены для использования при наибольшей выходной величине напряжения тестера. Вспомогательные принадлежности, рассчитанные на работу в условиях напряжений 1000 В CAT III/ 600 В CAT IV, предполагают запрет на прикосновение к ним в процессе контроля изоляции, пока выходное напряжение измерителя превышает установленное номинальное значение для данной вспомогательной принадлежности. Прежде чем отключить тестовую вспомогательную принадлежность, с помощью измерителя полностью разрядите установку.**
- **Импеданс добавочных параллельно подключенных работающих цепей может неблагоприятно сказаться на измерениях.**
- **Присоединяйте испытательные провода к соответствующим входным клеммам.**
- **Не используйте измеритель при отсутствии каких-либо компонентов или без корпуса.**
- **Используйте в измерителе только указанные запчасти.**
- **Не используйте измеритель при любом повреждении предохранительной заслонки. Предохранительная заслонка препятствует одновременному использованию испытательных клемм и зарядных клемм.**
- **Внутри тестера нет компонентов, подлежащих замене пользователем.**
- **Используйте защитную клемму (guard terminal) только согласно указаниям данного руководства.**
- **Используйте только рекомендованные испытательные провода.**
- **Не использовать в распределительных сетях с напряжением свыше 1100 В.**

## <span id="page-10-0"></span>Символы

Символы, нанесенные на измеритель и приведенные в руководстве, поясняются в таблице 1.

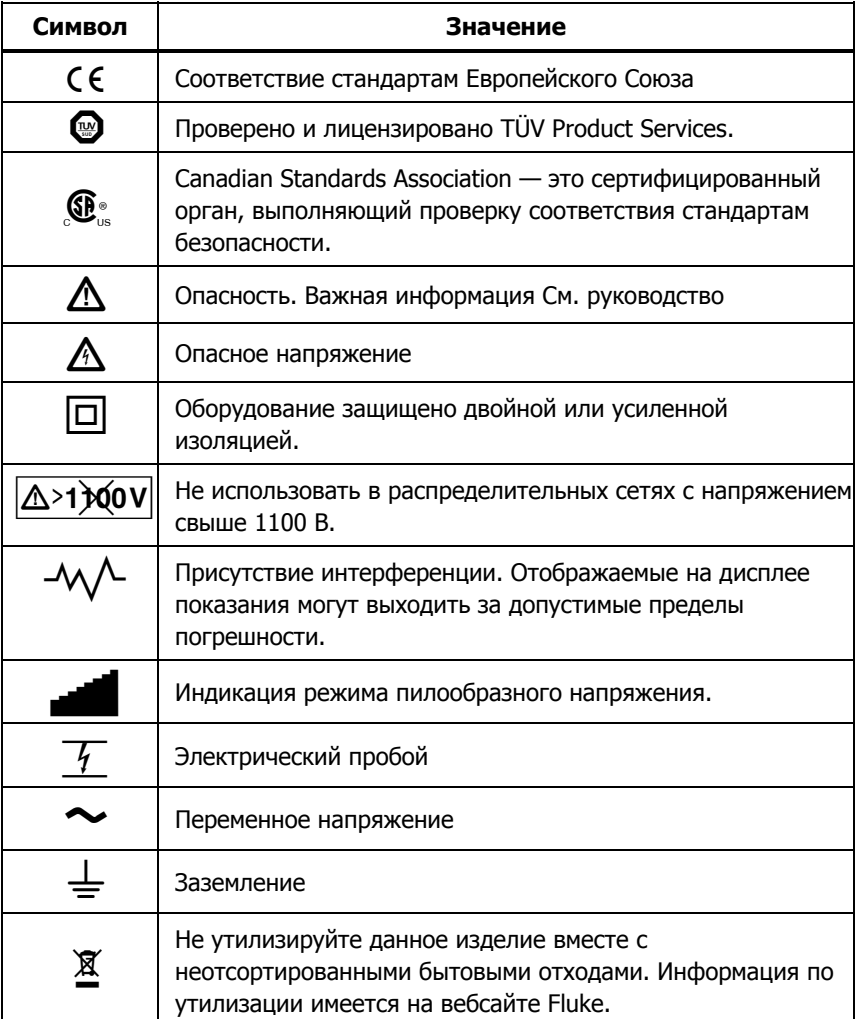

#### Таблица 1. Символы

## <span id="page-11-0"></span>**Распаковка тестера**

Комплект поставки измерителя показан на рис. 1. В случае повреждения измерителя или отсутствия каких-либо принадлежностей, немедленно обратитесь в место его продажи.

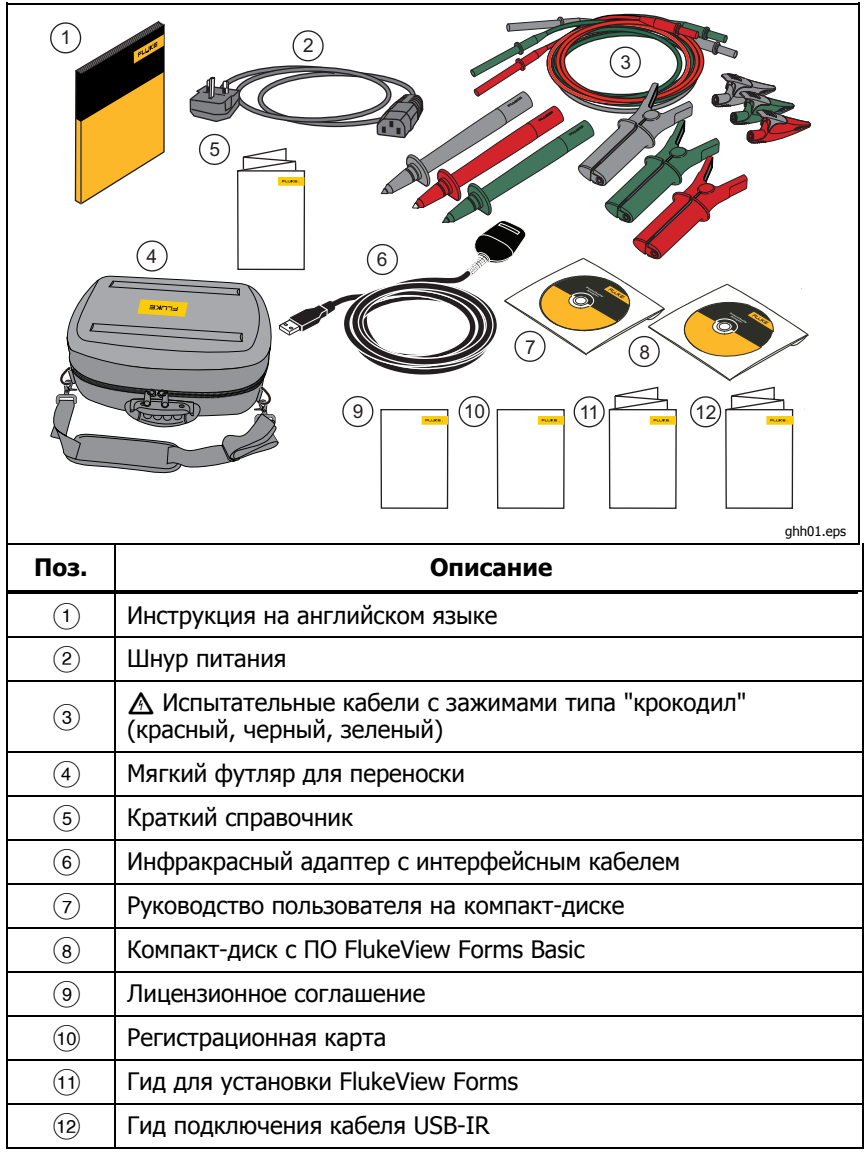

#### **Рисунок 1. Стандартный комплект поставки**

## <span id="page-12-0"></span>**Тестер**

В последующих разделах приведено описание измерителя и его работы. Измеритель показан на рис. 2.

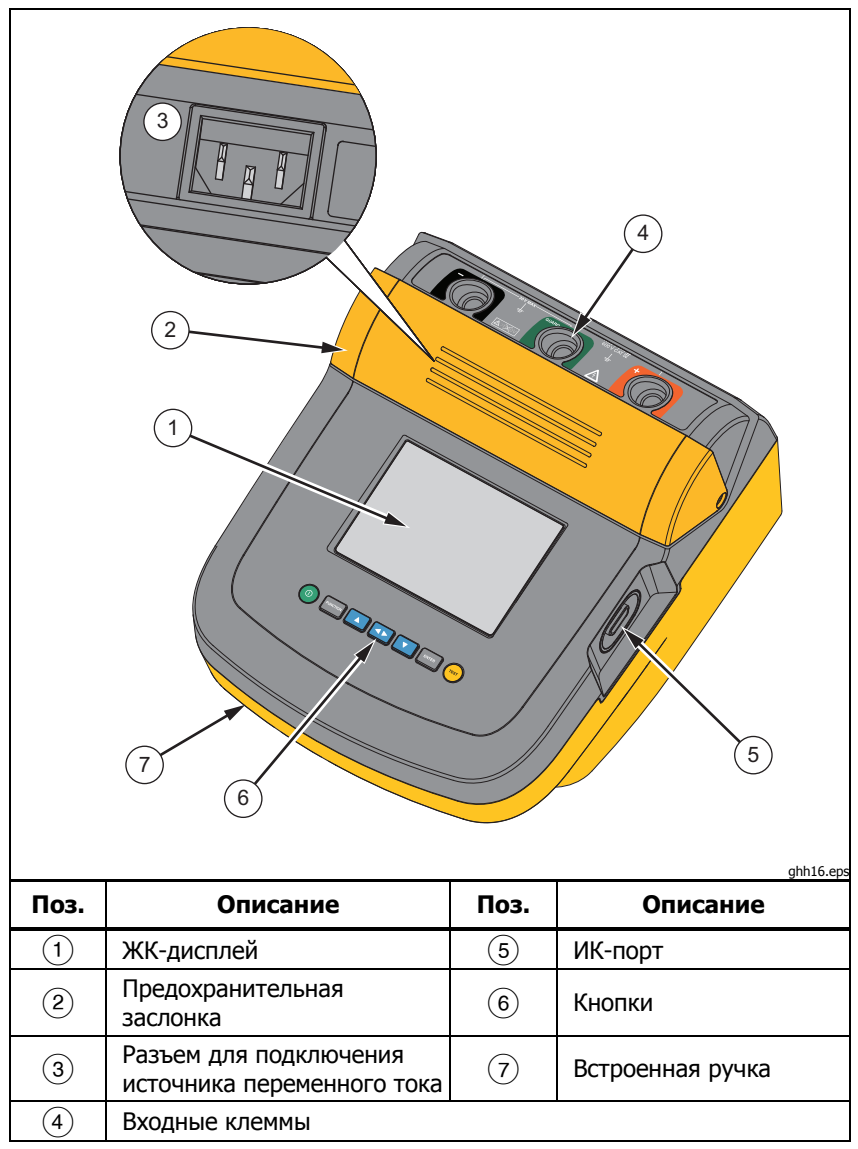

**Рисунок 2. Измеритель сопротивления изоляции 1550C/1555** 

## <span id="page-13-0"></span>Кнопки

Кнопки используются для управления тестером, просмотра результатов и прокрутки выбранных результатов тестирования. Кнопки и их функции описаны на рис. 2.

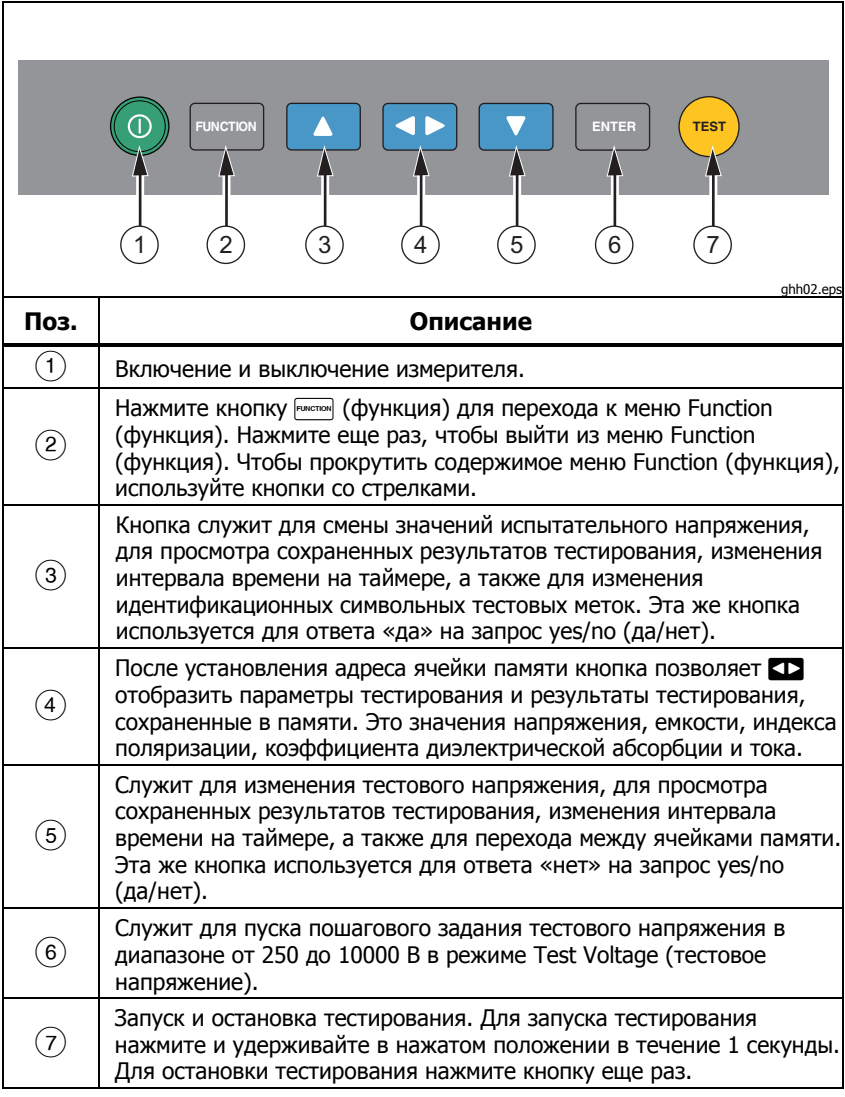

Рисунок 3. Назначение кнопок

<span id="page-14-0"></span>Кроме того, кнопки **D** и **D** также используются для доступа к следующим пунктам меню:

1.X Insulation Functions (Функции изоляции):

1.1 Ramp off (включение режима тестирования пилообразным напряжением) (по умолчанию)

1.2 Ramp on (отключение режима тестирования пилообразным напряжением)

1.3 DAR  $T = 01-00$ 

1.4 DAR/PI T= 10-00

2 Time limit (временной интервал) xx-xx

- 3 Show results (показать результаты)
- 4 Delete results (удалить результаты)

Нажмите кнопку ENTER (ввод), чтобы подтвердить сделанный выбор.

#### **Включение <sup>и</sup> выключение измерителя**

Чтобы включить измеритель, нажмите кнопку  $\circledcirc$ .

Измеритель выполняет самопроверку, самокалибровку, показывает текущую версию программного обеспечения и запускается в режиме Test Voltage (тестовое напряжение).

В этом режиме можно выполнять следующие действия.

- Изменять параметры тестирования
- Начать измерение сопротивления изоляции
- Просматривать сохраненные результаты тестирования
- Загружать результаты тестирования

Чтобы выключить тестер, снова нажмите кнопку  $\circledcirc$ .

<span id="page-15-0"></span>1550C/1555 Руководство пользователя

## Дисплей

На рис. 4 изображена индикационная панель дисплея.

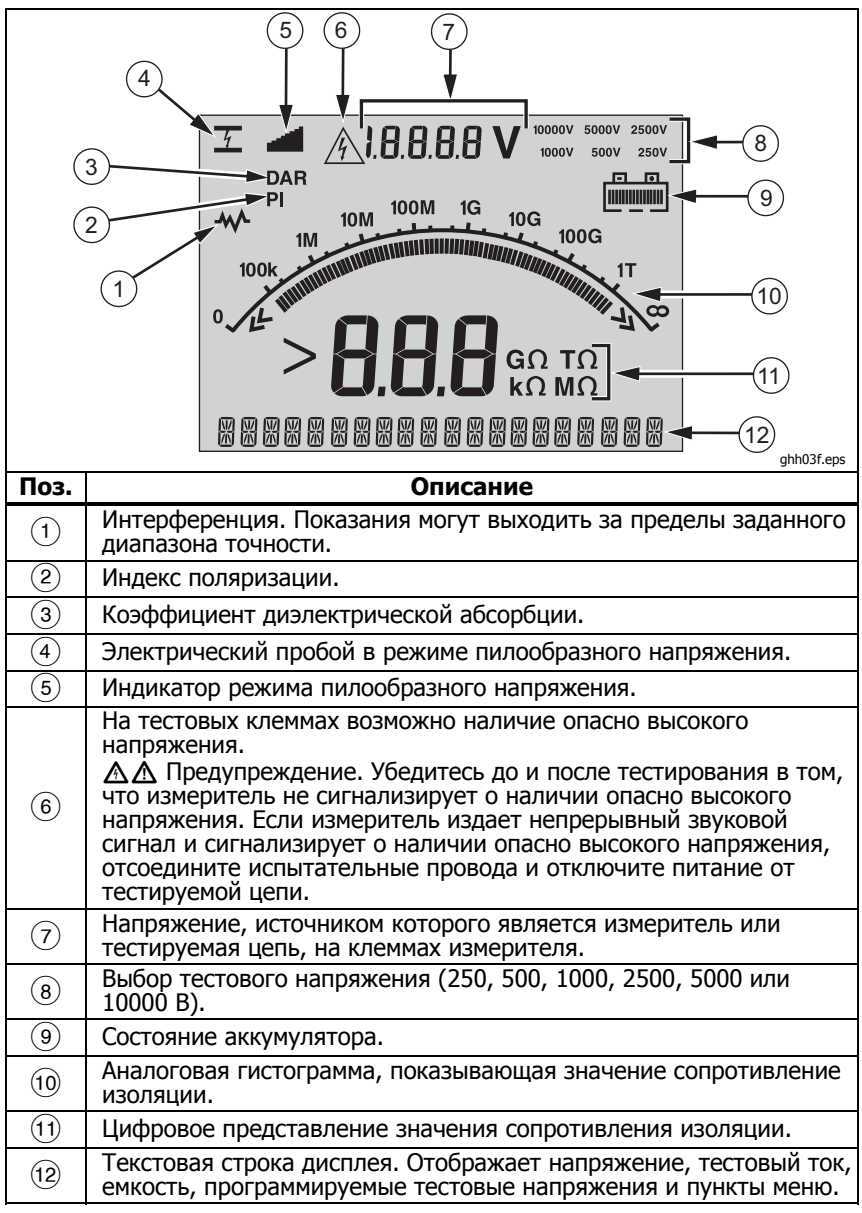

Рисунок 4. Функции дисплея

## <span id="page-16-0"></span>**Зарядка батареи**

## **Примечание по Pb** =

В качестве источника питания данный измеритель использует перезаряжаемую свинцовую аккумуляторную батарею <sup>с</sup> напряжением 12 В. Не смешивать <sup>с</sup> общим потоком твердых отходов. Для утилизации отработавших свой срок батарей используйте соответствующий пункт утилизации или устройство обработки опасных материалов. За информацией по обработке <sup>и</sup> утилизации обращайтесь <sup>в</sup> соответствующий сервисный центр Fluke.

Хранение перезаряжаемых свинцовых батарей <sup>в</sup> состоянии низкого уровня заряда может привести к сокращению их срока службы <sup>и</sup> (или) порче. Перед длительным хранением полностью зарядите батарею <sup>и</sup> проверяйте уровень ее заряда через регулярные интервалы времени.

Для зарядки свинцовой батареи с напряжением 12 В используйте шнур питания переменного тока.

Для полного заряда батареи, как правило, требуется 12 часов. Не заряжайте батарею при слишком высоких или слишком низких температурах. Подзаряжайте батарею, если измеритель не используется в течение длительных промежутков времени. На рис. 5 показано, как подключать измеритель к источнику питания.

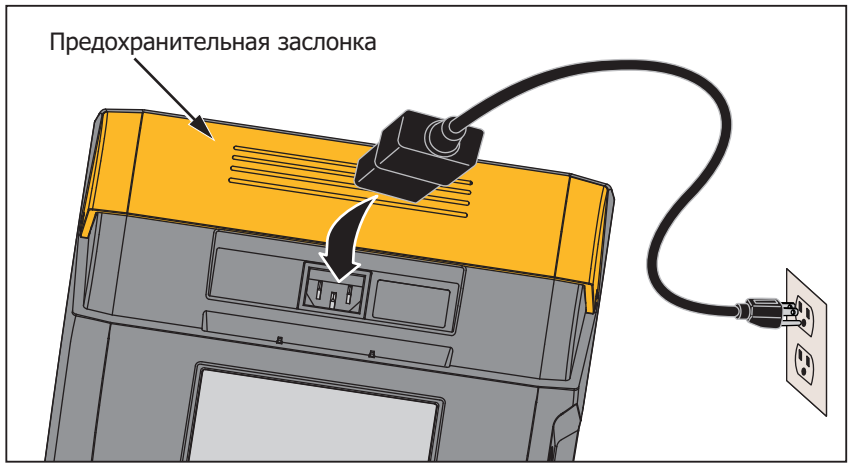

 $\overline{q}$ io11.eps

**Рисунок 5. Подключение к источнику питания** 

<span id="page-17-0"></span>*1550C/1555*  Руководство пользователя

Для зарядки батареи от источника питания переменного тока выполните следующие действия.

- 1. Выключите измеритель.
- 2. Отсоедините от измерителя испытательные провода.
- 3. Сдвиньте предохранительную заслонку, чтобы открыть доступ к месту подключения источника питания.
- 4. Подключите шнур питания от источника переменного тока к штепсельной розетке (стандарт IEC) для источника переменного тока на тестере.
- 5. Подключите другой конец шнура питания <sup>к</sup> источнику питания. Входные технические характеристики зарядного устройства, работающего от источника переменного тока, см. <sup>в</sup> разделе «Общие технические характеристики».

На ЖК-дисплее отображается сообщение **CHARGING** (идет зарядка). Когда измеритель находится в режиме зарядки, можно производить загрузку данных.

#### **Использование защитной клеммы**

Примечание

Сопротивление изоляции измеряется между выходными контактами (+) и (−). Защитная клемма (G) находится под тем же напряжением, что и отрицательная (−) клемма, но не является частью измеряемого контура.

В большинстве тестов используются только два испытательных провода. Подключите положительный (+) и отрицательный (−) испытательные провода к соответствующим входам тестера. Подключите измерительные наконечники испытательных проводов к тестируемой цепи. К защитной клемме (G) ничего не подключается.

Для обеспечения наивысшей точности при измерении очень больших сопротивлений используйте трехпроводную схему измерений и защитную клемму. Защитная клемма находится под тем же напряжением, что и отрицательная (−) клемма, и ее можно использовать для предотвращения поверхностной утечки тока, либо других нежелательных токов утечки, снижающих точность измерения сопротивления изоляции.

На рис. 6 показано, как измеряется сопротивление между одним из проводников и внешним экраном. В рассматриваемом случае существует ток утечки вдоль поверхности внутренней изоляции вблизи конца кабеля. Этот ток утечки добавляется к току, измеряемому на отрицательной клемме, поэтому измеритель показывает заниженное сопротивление.

<span id="page-18-0"></span>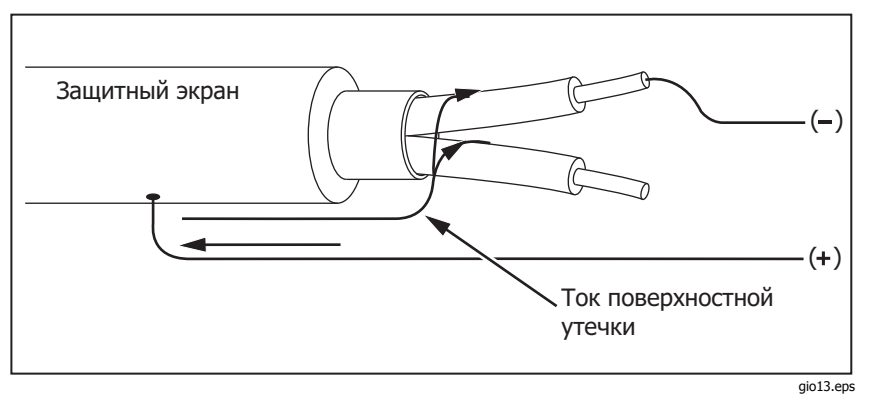

**Рисунок 7. Ток поверхностной утечки**

На рис. 7 показано, как предотвратить возникновение тока поверхностной утечки при помощи провода, соединяющего защитную клемму с проводником, окружающим внутреннюю изоляцию. Ток поверхностной утечки направлен к защитной клемме. Это исключает ток утечки из измеряемого контура между положительной и отрицательной клеммами и повышает точность результатов тестирования.

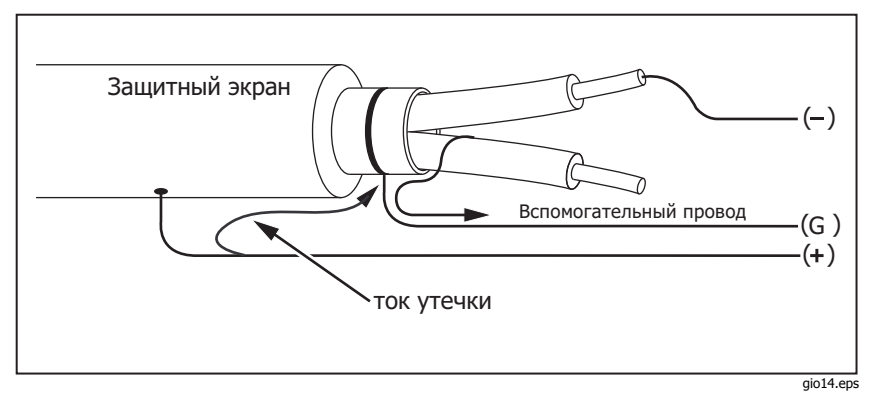

**Рисунок 8. Подключение защитной клеммы**

На рис. 8 показано, как лучше организовать схему измерений. Подсоедините защитную клемму к неиспользуемому проводу и к внутренней изоляции. Это даст возможность измерить при помощи измерителя утечку между выбранным проводником и наружным экраном, при этом устранив канал утечки между проводниками.

#### <span id="page-19-0"></span>1550C/1555

#### Руководство пользователя

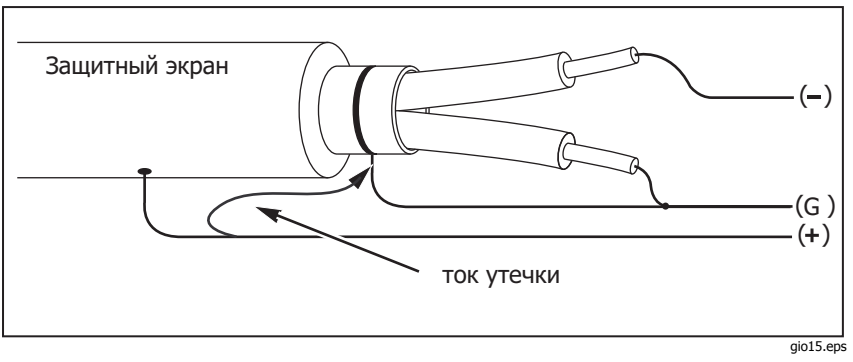

Рисунок 9. Усовершенствованная схема подсоединения зашитной клеммы

## **Измерения**

В настоящем разделе обсуждаются основные измерительные процедуры.

#### Подключение к тестируемой цепи

#### А А Предупреждение

Во избежание поражения электрическим током или травм:

- Прежде чем начинать тестирование цепи при помощи тестера, отключите от нее все источники питания и разрядите емкость цепи.
- Подсоедините общий испытательный провод перед испытательным проводом под напряжением и удалите испытательный провод под напряжением перед общим испытательным проводом.
- До и после тестирования убедитесь в том, что измеритель не фиксирует наличия опасного напряжения, см. рис. 4. Если измеритель издает непрерывный звуковой сигнал, и на дисплее отображаются показания, свидетельствующие о наличии опасного напряжения, отключите питание тестируемой цепи и отсоедините испытательные провода.

<span id="page-20-0"></span>Для подключения к тестируемой цепи:

- 1. Сдвиньте предохранительную заслонку, так чтобы открыть доступ к входным гнездам.
- 2. Вставьте испытательные провода в соответствующие гнезда, см. рис. 9.
- 3. Подключите испытательные провода к тестируемой цепи.

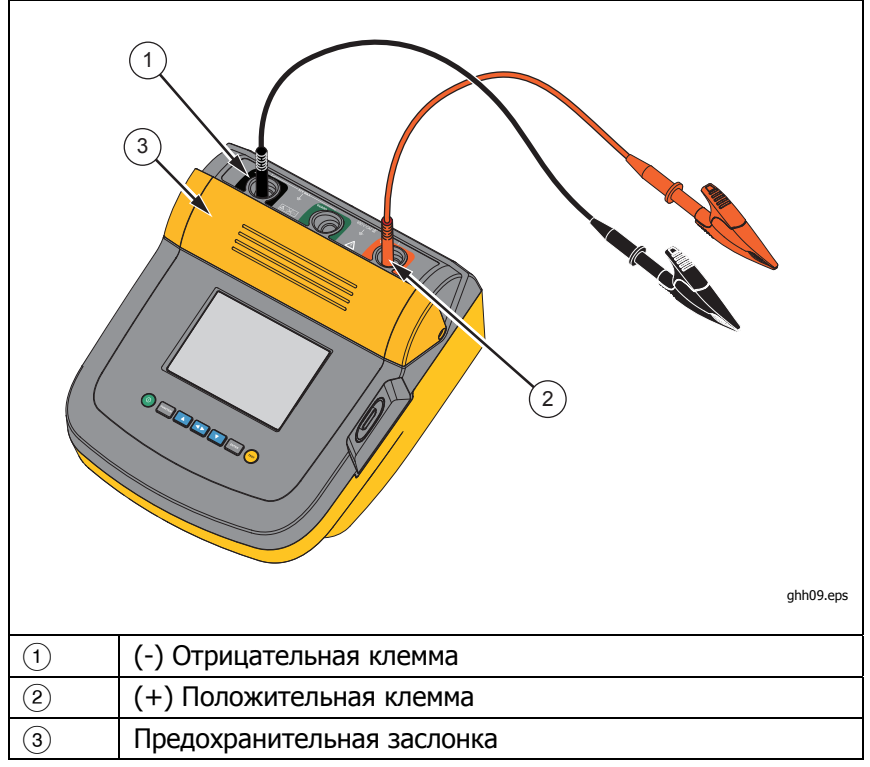

#### **Рисунок 10. Подключение испытательных проводов**

#### Примечание

Измеритель НЕ предназначен для измерения сопротивления ниже 200 кΩ. Если во время проведения испытания провода замыкаются накоротко, измеритель выдает неопределенное положительное значение. Это нормальное явление для измерительных приборов данного типа, обусловленное конфигурацией входных цепей <sup>и</sup> не влияет на результаты измерений <sup>в</sup> указанном <sup>в</sup> спецификации диапазоне точности.

## <span id="page-21-0"></span>**До проведения измерения сопротивления изоляции**

Измеритель имеет возможности и функции, позволяющие адаптировать тест к конкретным требованиям пользователя. Они позволяют:

- определять тестовое напряжение;
- осуществлять выбор тестового пилообразного напряжения;
- устанавливать временной интервал (длительность) теста;
- измерять индекс поляризации (PI);
- измерять коэффициент диэлектрической абсорбции (DAR);
- измерять емкость.

Используйте эти функции как по отдельности, так и в комбинации друг с другом. Установите, очистите или вычислите (по ситуации) каждую функцию, прежде чем начинать тестирование изоляции. Эти функции обсуждаются <sup>в</sup> настоящем разделе.

#### Выбор предварительно устанавливаемого тестового напряжения

Чтобы выбрать предварительно устанавливаемое тестовое напряжение, выполните следующие действия.

1. На включенном измерителе нажмите кнопку FUNCTION (функция), чтобы выбрать **TEST VOLTAGE** (тестовое напряжение).

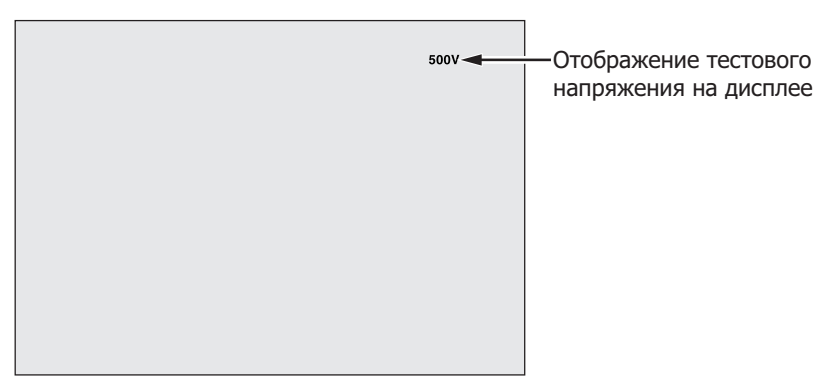

gio05.eps

2. Нажимайте кнопку 1 или D для прокрутки предварительно установленных значений тестового напряжения (250, 500, 1000, 2500, 5000 и 10000 В).

Выбранное значение тестового напряжения отображается в верхнем правом углу дисплея.

Примечание Фактическое тестовое напряжение может на 10% превышать выбранное значение

#### <span id="page-22-0"></span>Программирование тестового напряжения

Для ввода собственных значений тестового напряжения, выполните следующие действия.

1. На включенном измерителе нажмите кнопку FUNCTION (функция), чтобы выбрать **TEST VOLTAGE** (тестовое напряжение).

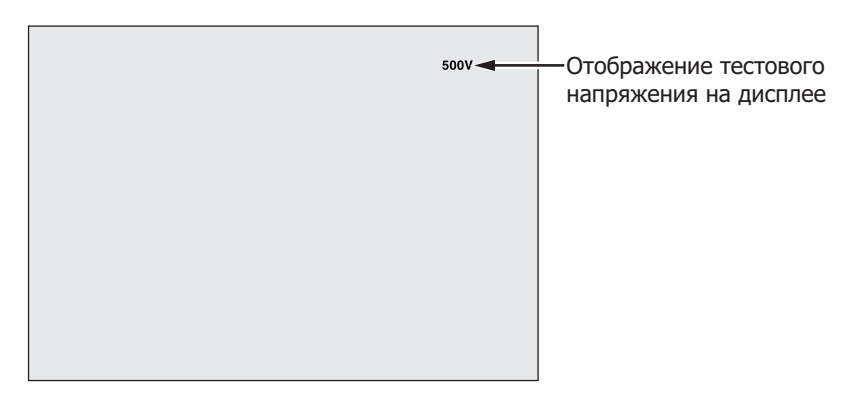

gio05.eps

- 2. Нажимайте кнопку **N** или **D** для прокрутки предварительно установленных значений тестового напряжения (250, 500, 1000, 2500, 5000 и 10000 В). Выберите значение напряжения самое близкое к требуемому.
- 3. Выбранное значение тестового напряжения отображается в верхнем правом углу дисплея.
- 4. Нажмите кнопку ENTER (ВВОД). В нижнем левом углу экрана появится мигающая надпись **TV**=**xxxxV**.
- 5. Нажимайте кнопку **D** или D для пошагового увеличения или уменьшения напряжения. При достижении необходимого уровня напряжения **не** следует нажимать на кнопку ENTER (ВВОД). В противном случае при этом произойдет сброс значения тестового напряжения до ближайшего самого низкого предустановленного значения, выбранного до этого. Нажмите кнопку FUNCTION (функция) для перехода к меню функций. Примечание

Фактическое тестовое напряжение может на 10% превышать выбранное вами значение

#### <span id="page-23-0"></span>Режим тестирования изоляции пилообразным напряжением или тестирование на устойчивость (steady-state test)

Функция тестирования пилообразным напряжением - это тестирование в автоматическом режиме, в процессе которого изоляция проверяется на пробой. Во время тестирования пилообразным напряжением происходит линейное увеличение (100 В/с) выходного напряжения от 0 В значения до тех пор, пока оно не достигнет заданного тестового напряжения, либо до фиксирования внезапного падения измеряемого сопротивления. После этого пилообразное увеличение напряжения прекращается, тестовое напряжение падает до нуля, а значение напряжения в точке пробоя записывается в память измерителя. Если при тестировании заданное тестовое напряжение достигнуто не было, результаты всех прочих тестов считаются недействительными. При успешном завершении теста без пробоя значения тестового напряжения и сопротивления изоляции считаются единственными достоверными результатами тестирования.

Для включения или отключения функции тестирования

- пилообразным напряжением выполните следующие действия. На включенном измерителе нажмите кнопку FUNCTON (функция), 1.
- чтобы ввести 1.X Function Menu (меню функций).
- Нажмите кнопку ENTER (ВВОД), чтобы вызвать пункт меню.  $2.$

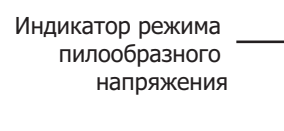

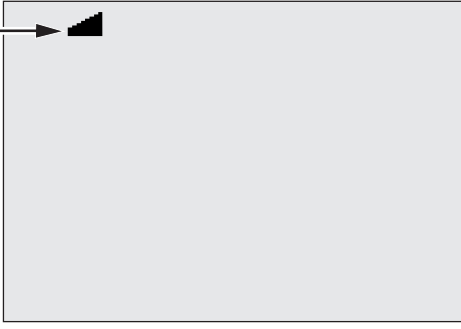

gio07.eps

- 3. Кнопками А или и включите или отключите режим пилообразного напряжения. При активизированной функции пилообразного напряжения в верхнем левом углу дисплея появляется мигающий значок
- 4. Для использования настроек нажимайте соответствующие KHOПКИ ENTER (ВВОД) ИЛИ (TEST) (ТЕСТ). НАЖАТИЕМ КНОПКИ (TEST) (ТЕСТ) производится запуск теста.

#### Тестирование на устойчивость изоляции во времени

Продолжительность измерения сопротивления изоляции можно задавать с помощью таймера. Время можно плавно увеличивать с шагом в 1 минуту при общей допустимой продолжительности тестирования в 99 минут. Во время тестирования заданный

<span id="page-24-0"></span>интервал времени отображается в нижнем правом углу дисплея, а время, прошедшее с момента начала тестирования - в центре дисплея. По окончании времени измерение сопротивления изоляции завершается, и тестирование прекращается. Для установки интервала времени выполните следующие действия.

- На включенном измерителе нажмите кнопку **FINCHION** (функция), 1. чтобы ввести Function Menu (меню функций).
- $2.$ Нажатием кнопок **N** или **N** выберите функцию 2. Time Limit (интервал времени).
- З. Нажмите кнопку ENTER (ВВОД), чтобы вызвать пункт меню.
- 4. Для выбора времени нажимайте кнопки дили д.
- 5. Для использования настроек нажимайте соответствующие **КНОПКИ ENTER** (ВВОД) ИЛИ (ESP) (ТЕСТ). НАЖАТИЕМ КНОПКИ (ESP) (ТЕСТ) производится запуск теста.

## Индекс поляризации (PI)

При необходимости измеритель производит измерение и запись в память (как часть процесса тестирования изоляции) значения индекса поляризации (PI). Для тестирования индекса поляризации требуется 10 минут. Поэтому измеритель начнет обратный отсчет времени с 10 минут. Если процесс тестирования изоляции продолжается 10 и более минут, происходит завершение измерения индекса поляризации и его значение записывается в память. Результаты можно отображать непосредственно во время тестирования нажатием кнопки (1) ; сохраненные результаты тестирования можно просматривать путем сканирования полей **RESULTS** (результаты). Это поле обозначается аббревиатурой PI: (индекс поляризации).

$$
PI = \frac{R \times 10 \text{ min}}{R \times 1 \text{ min}}
$$

## Коэффициент диэлектрической абсорбции

По возможности измеритель производит измерение и запись в память (как часть процесса тестирования изоляции) значения коэффициента диэлектрической абсорбции (DAR). Для тестирования DAR требуется 1 минута. Поэтому все результаты тестирования сопротивления изоляции при длительности тестирования менее 1 минуты сохраняются, как недостоверные данные. Если процесс измерения сопротивления изоляции продолжается 1 и более минут, данные тестирования DAR включаются в результаты. Результаты можно отображать непосредственно во время тестирования нажатием кнопки <> сохраненные результаты тестирования можно просматривать путем сканирования полей RESULTS (результаты). Это поле обозначается аббревиатурой DAR: (коэффициент диэлектрической абсорбции).

#### 1550C/1555

<span id="page-25-0"></span>Руководство пользователя

$$
DAR = \frac{R \times 1 \text{ min}}{R \times 30 \text{ sec}}
$$

## Емкость

По возможности измеритель производит измерение и запись в память (как часть процесса тестирования изоляции) значения емкости. Результаты можно отображать непосредственно во время тестирования нажатием кнопки (1); сохраненные результаты тестирования можно просматривать путем сканирования полей RESULTS (результаты). Это поле обозначается буквой С.

### Измерение сопротивления изоляции

## **АА Предупреждение**

Во избежание поражения электрическим током или травм:

- Будьте осторожны: в процессе измерения сопротивления изоляции требуется подвод к цепи потенциально опасного напряжения. Под напряжением могут оказаться и открытые металлические конструкции.
- Прежде чем начинать тестирование цепи при помощи тестера, отключите от нее все источники питания и разрядите емкость цепи.
- Переда началом тестирования убедитесь в том, что все подключения сделаны правильно и проведение любого из тестов не представляет
- острозы для персонала.<br>Испытательные провода сначала подключаются к измерителю, а потом соединяются с тестируемой цепью.

Предельные значения PI/DAR:

- Емк. макс. > 1 мкФ и сопр. макс. > 100 М $\Omega$
- Сопр. мин. < 200 к $\Omega$  $\bullet$
- Ток мин. < 50 мкА
- Если хотя бы одно из этих предельных значений будет нарушено, на измерителе отобразится сообщение UNSPEC (нарушение технических условий).

Для измерения сопротивления изоляции выполните следующие действия.

- При включенном измерителе установите такие параметры, 1. которые соответствуют требованиям тестирования. Это:
	- Тестовое напряжение Выберите диапазон от 250 до 10000 В (с шагом 50/100 В)
	- Тестирование пилообразным напряжением Включено или отключено
- Интервал времени Отсутствует или от 1 до 99 минут.
- <span id="page-26-0"></span>2. Подключите измерительные провода к тестируемой цепи.

## **∧ Лредупреждение**

До и после тестирования убедитесь в том, что измеритель не фиксирует наличия опасного напряжения, см. рис. 4. При появлении на дисплее индикации опасного напряжения и подаче непрерывного звукового сигнала измерителем отсоедините испытательные провода и отключите питание от тестируемой цепи.

3. Для запуска тестирования сопротивления изоляции нажмите кнопку (Tect) и удерживайте ее в нажатом положении в течение 1 секунды.

Измеритель подаст три звуковых сигнала, после чего начнется тестирование, а на дисплее будет мигать значок  $\triangle$ , указывающий на возможное наличие на испытательных клеммах потенциально опасного напряжения.

После стабилизации цепи на дисплее отображается полученное сопротивление изоляции. В ходе измерения это значение непрерывно (в реальном времени) в динамике отображается на гистограмме, см. рис. 10.

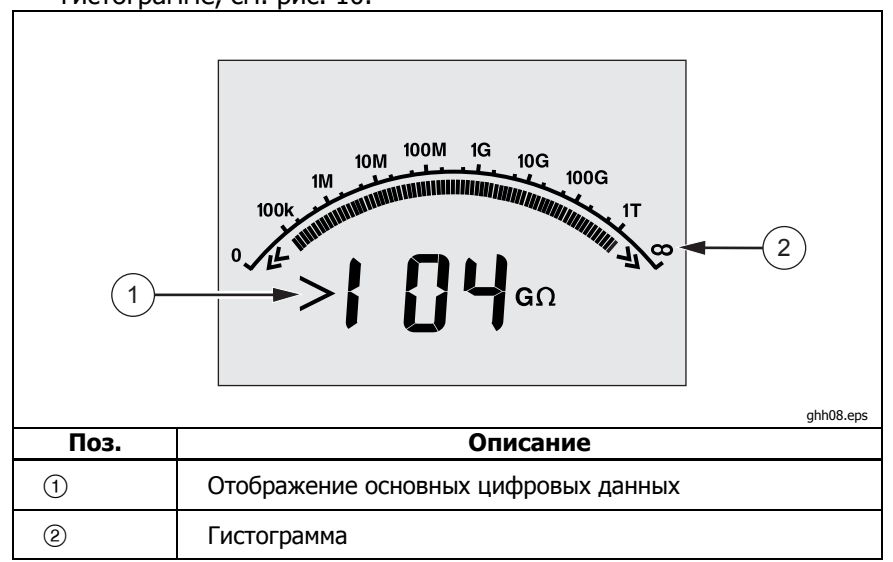

Рисунок 11. Отображение измеренного сопротивления изоляции

При возникновении любого из перечисленных ниже условий процесс измерения сопротивления изоляции прекращается:

- <span id="page-27-0"></span>Остановка пользователем (нажатием кнопки (EBST) (тест))  $\bullet$
- Окончание отсчета времени  $\bullet$
- Интерференция в тестируемой цепи  $\bullet$
- Пробой в режиме тестирования пилообразным  $\bullet$ напряжением
- Полностью разряженная аккумуляторная батарея

Если в режиме тестирования пилообразным напряжением случился пробой, то прежде чем переходить к п. 4, нажмите KHONKY  $F_{\text{ENTER}}$  (BBOA).

В конце измерения сопротивления изоляции измеритель подаст звуковой сигнал, если на испытательных клеммах имеется потенциально опасное напряжение от внешнего источника или заряженных емкостей цепи.

4. По завершении теста на измерителе появляется сообщение **STORE RESULT?** (сохранить результат?). При необходимости сохраните результаты тестирования в памяти прибора, следуя описанной ниже процедуре. В противном случае откажитесь от приглашения STORE RESULT? (сохранить результат?) нажатием кнопки • Результаты тестирования сохраняться не будут.

#### Сохранение результатов тестирования

По завершении тестирования сопротивления изоляции на измерителе появляется приглашение STORE RESULT? (сохранить результат?) сохранить результат измерения для использования в будущем. Измеритель обладает памятью достаточной для сохранения результатов 99 измерений сопротивления изоляции.

Для сохранения результатов измерения сопротивления изоляции выполните следующие действия.

- Нажмите кнопку В для сохранения результатов измерения.  $1.$ На дисплее отобразится последовательный идентификационный номер (кодовая метка) (от 00 до 99), присвоенный измерению.
- 2. Если вы принимаете номер метки, нажмите кнопку  $\blacksquare$ , чтобы сохранить данные. Если же требуется обозначать метки подругому, перейдите к следующим действиям по созданию специальной метки из 4 символов.
- <span id="page-28-0"></span>а. Обратите внимание на мигающий символ \*. Это первый из четырех символов метки, идентифицирующей результаты тестирования. Неоднократно нажмите кнопку СО для циклического прохождения позиций символов.
- b. В каждой позиции нажатием кнопок **Д** или **V** выберите требуемый символ (0-9, A-Z).
- с. Нажмите кнопку ENTER (ввод) для сохранения результатов.

## Просмотр сохраненных результатов

#### Примечание

Неприемлемые для теста параметры отображаются как **INVALID** (непригодный).

В памяти измерителя может храниться до 99 групп данных тестирования, включая:

- Метки
- Состояние включения или отключения режима тестирования  $\bullet$ пилообразным напряжением
- Сопротивление изоляции
- Показания таймера в момент прекращения тестирования (Timer)  $\bullet$
- Выбранное значение тестового напряжения (TV)  $\bullet$
- Фактическое тестовое напряжение (V)  $\bullet$
- Емкость I  $\bullet$
- Индекс поляризации (PI)  $\bullet$
- Коэффициент диэлектрической абсорбции (DAR)  $\bullet$
- Испытательный ток (I)  $\bullet$
- Причина прекращения тестирования
- Состояние без ограничения времени тестирования или установки таймера (от 1 до 99 минут) (T.Limit)

Экран просмотра сохраненных данных тестирования показан на рис. 11.

- 1. На включенном измерителе нажмите кнопку FUNCTON (функция), чтобы вызвать Function Menu (меню функций).
- 2. Нажмите кнопку **1 или 1**, чтобы выбрать пункт **3. Show** Results (показать результаты).
- 3. Нажмите кнопку ENTER (ВВОД), чтобы выбрать пункт меню.

Примечание

<span id="page-29-0"></span>При наличии напряжения на клеммах оно всегда будет отображаться в верхней средней части дисплея, вне зависимости от того, является ли источником этого напряжения сам измеритель или тестируемая цепь.

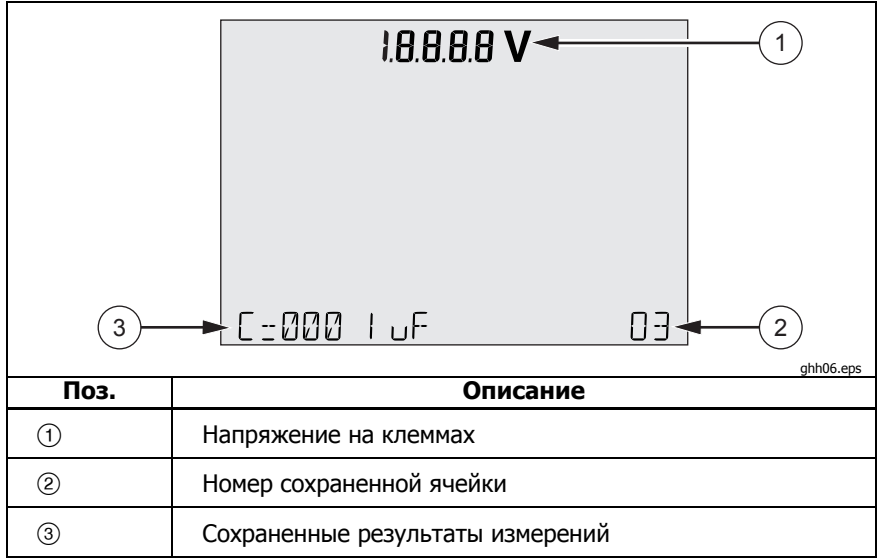

#### Рисунок 12. Просмотр сохраненных данных тестирования

- 4. Для перемещения по ячейкам памяти нажимайте кнопку или $\Box$ .
- 5. Остановитесь на той ячейке, содержимое которой необходимо просмотреть.
- Нажмите кнопку <> для просмотра сохраненных данных 6. конкретного тестирования. Данные тестирования появятся как в строке отображения буквенно-цифровой текстовой информации, так и на ЖК-дисплее.
- Нажмите кнопку ENTER (ВВОД), чтобы вызвать пункт меню. 7.

#### Загрузка результатов тестирования

Используя программу FlukeView Forms, можно загружать все сохраненные данные тестирования на персональный компьютер. Для загрузки сохраненных данных тестирования в комплекте с измерителем поставляется инфракрасный адаптер. На рис. 10 показано расположение ИК-порта на измерителе.

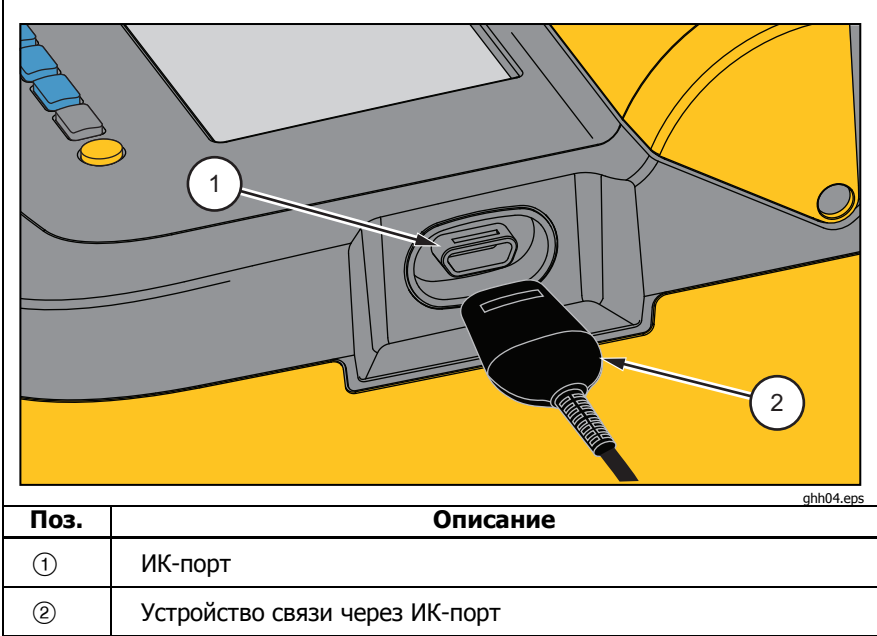

**Рисунок 13. ИК-порт на измерителе сопротивления изоляции 1550C/1555** 

## **Установка ПО FlukeView Forms Basic**

<span id="page-30-0"></span>j.

Для загрузки сохраненных данных тестирования на вашем ПК необходимо установить ПО FlukeView Forms Basic.

Для установки программы FlukeView Forms Basic используйте инструкции по установке FlukeView Forms.

Для установки ИК адаптера, смотрите Гид Подключения Кабеля  $USB - IR$ 

## <span id="page-31-0"></span>Загрузка результатов на ПК

Примечание

Перед подключением кабеля USB-IR, необходимо установить драйвер для операционной системы Windows. .<br>Более подробная информация дана в Гиде Установки USB-IR.

Чтобы подключить измеритель к ПК для использования с ПО FlukeView Forms Basic Documenting Software, следуйте приведенным ниже указаниям.

Измеритель не должен проводить измерения во время подключения к ПК, иначе серийный порт передачи данных будет отключен.

- 1. Подключите кабель USB-IR к свободному порту USB на ПК.
- 2. Подключите ИК-устройство к ИК-порту измерителя.
- 3. Запустите программу FlukeView Forms Basic Documenting Software.
- 4. Текущий, установленный СОМ порт отображается в правой нижней части окна FlukeView Forms Basic. Дважды щелкните это окно, чтобы изменить настройку СОМ порта на виртуальный COM порт, используемый кабелем USB-IR.
- 5. Включите измеритель.
- 6. Следуйте инструкциям по передаче данных из измерителя на ПК, приведенным в руководстве пользователя FlukeView Forms, которое можно найти в сети.

#### Примечание

Прежде чем стирать сохраненные в измерителе результаты тестирования, убедитесь в том, что загрузка их на компьютер была успешной.

#### Примечание

Данные результатов тестирования, сохраненные в измерителе, можно стереть программой FlukeView Forms Basic . См. руководство пользователя к программе FlukeView Forms Basic для получения дополнительных сведений.

#### Стирание результатов тестирования

Чтобы стереть все сохраненные результаты тестирования, выполните следующие действия.

- 1. Нажмите FANCEON для перехода к меню Function (функция).
- 2. Нажмите кнопку | Или | Дали на собы выбрать пункт меню **DELETE RESULT** (стереть результат).
- 3. Нажмите кнопку [ЕNTER] (ВВОД), ЧТОбы ВЫЗВАТЬ ПУНКТ МЕНЮ.
- <span id="page-32-0"></span>4. Нажмите кнопку U. Появится сообщение **REALLY DEL?**  (действительно стереть?).
- 5. Нажмите кнопку **D** для подтверждения стирания или кнопку E (ввод) для возврата в режим **Test Voltage** (тестовое напряжение).

#### Примечания

Ячейки памяти нельзя стирать по отдельности, однако их можно перезаписывать.

Функция стирания данных стирает все сохраненные результаты тестирования.

## **Техническое обслуживание**

### XW **Предупреждение**

**Во избежание поражения электрическим током или травм:** 

- **Не пытайтесь производить ремонт или обслуживание измерителя сверх рамок, установленных настоящим руководством.**
- **Производить обслуживание данного измерителя должны только квалифицированные специалисты.**
- **Внутри измерителя нет компонентов, которые могут быть заменены пользователем.**

## **Чистка**

## XW **Предупреждение**

**Во избежание возможного удара электрическим током или травмы обязательно удаляйте излишнюю воду из тряпки перед протиркой измерителя, чтобы вода не попала на какую-либо из клемм.** 

Периодически вытирайте корпус влажной тканью, смоченной раствором нейтрального моющего средства. Не используйте для чистки измерителя абразивные вещества или растворители.

#### <span id="page-33-0"></span>**Заменяемые компоненты <sup>и</sup> принадлежности**

В таблице 2 приведены предназначенные для измерителя заменяемые компоненты и принадлежности. В таблице 3 приведены используемые вместе с измерителем принадлежности.

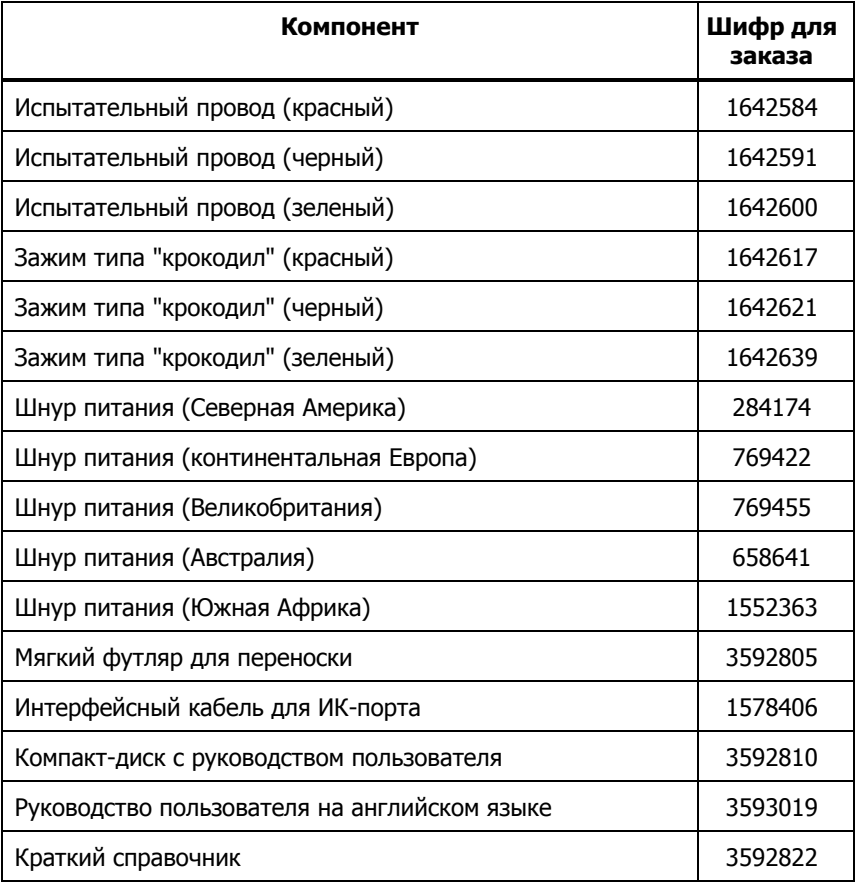

#### **Таблица 2. Список заменяемых компонентов**

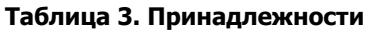

<span id="page-34-0"></span>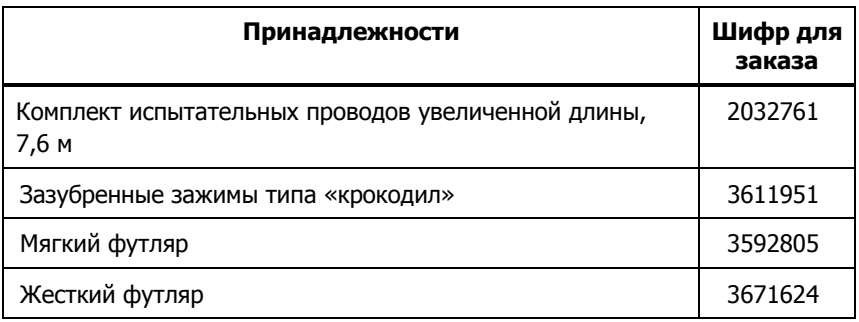

## **Технические характеристики**

## **Общие технические условия**

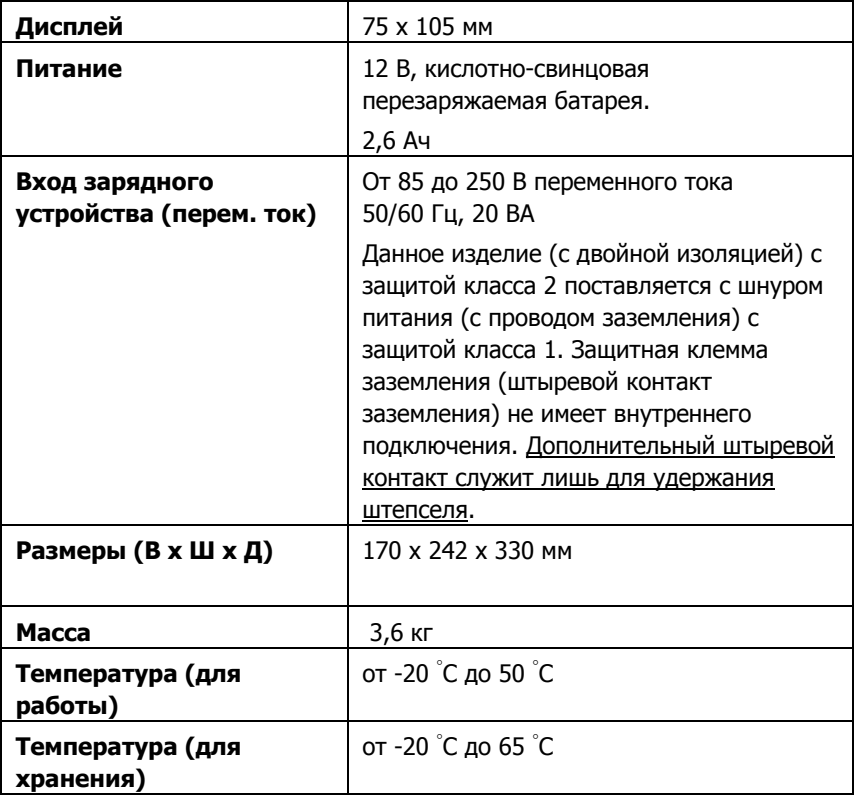

<span id="page-35-0"></span>*1550C/1555* 

Руководство пользователя

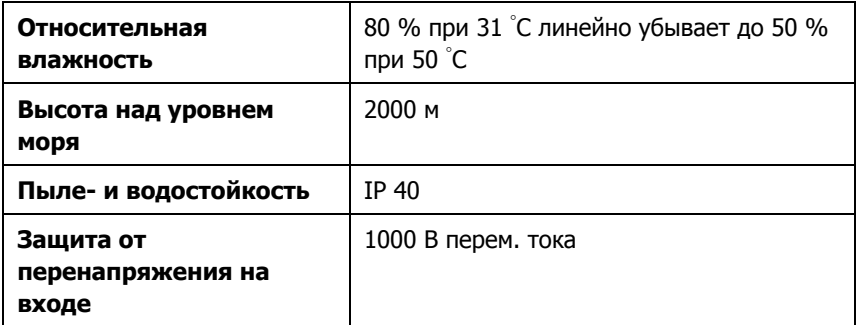

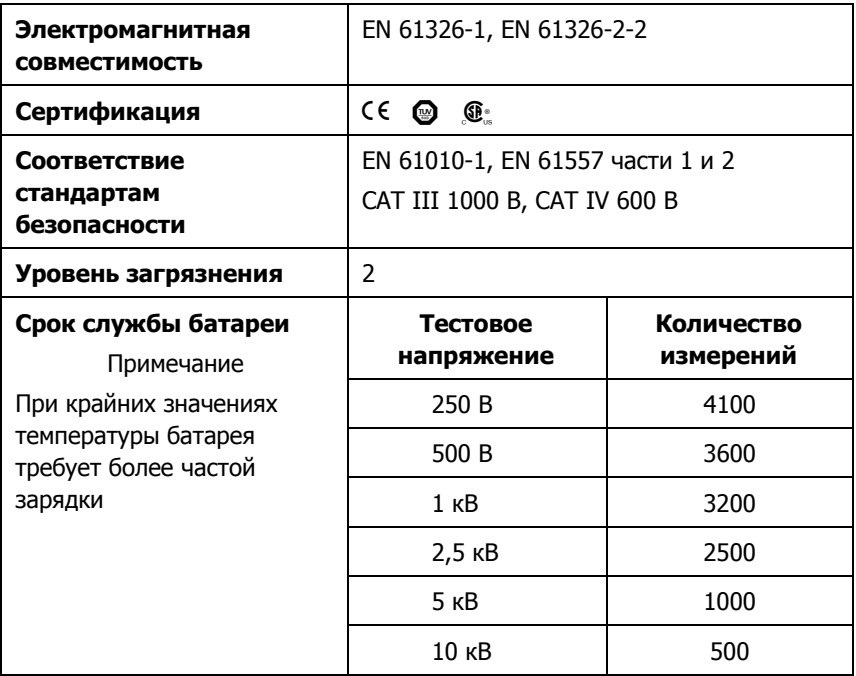

**Электрические характеристики**

Точность измерителя сохраняется в течение 1 года после калибровки при рабочих температурах от 0 °C до 35 °C. Для рабочих температур вне этого диапазона (от -20 °C до 0 °C и от 35 °C до 50 °C) следует добавлять по ±0,25 % на °C; для полосы пропускания 20 % следует добавлять по ±1 % на °C.

 *Insulation Tester* 

*Технические характеристики*

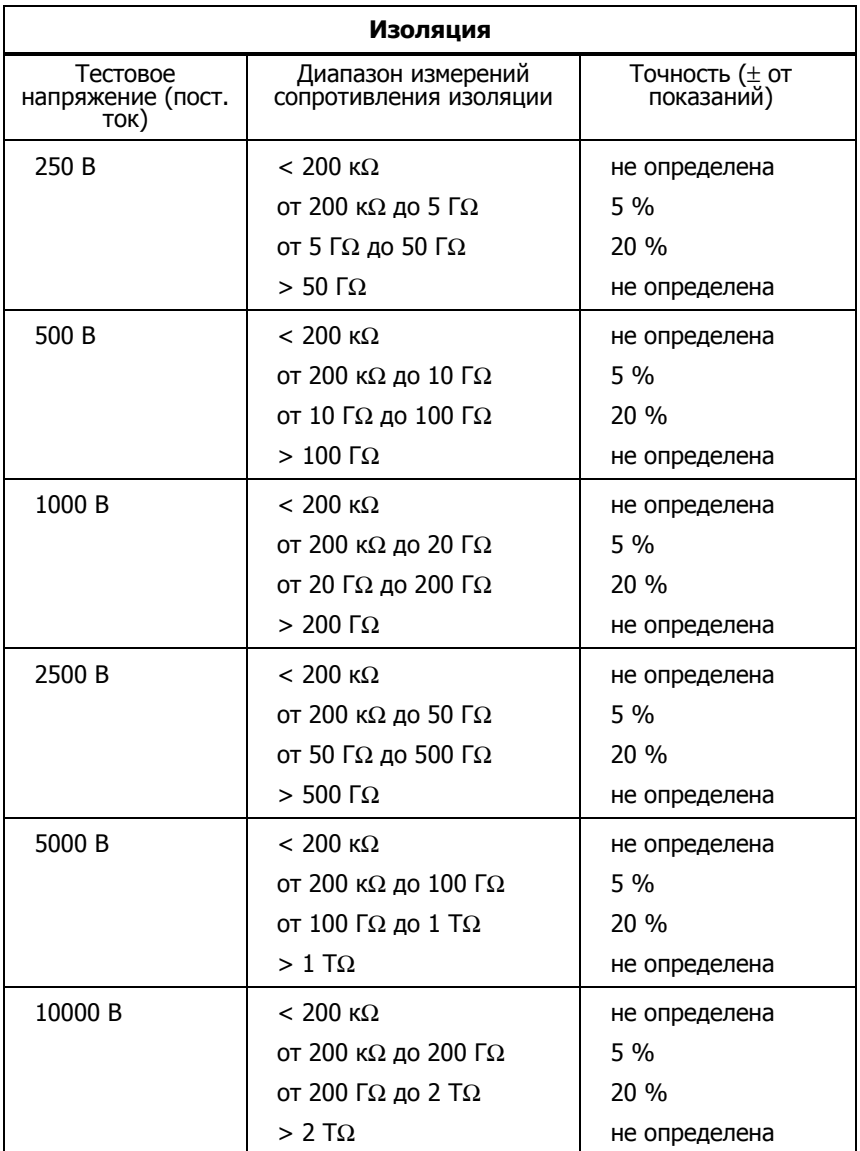

<span id="page-37-0"></span>Руководство пользователя

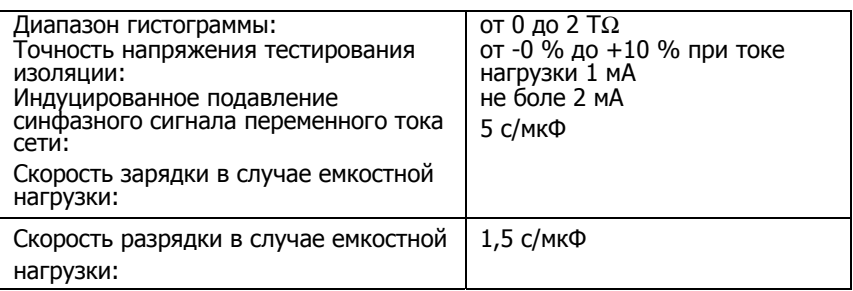

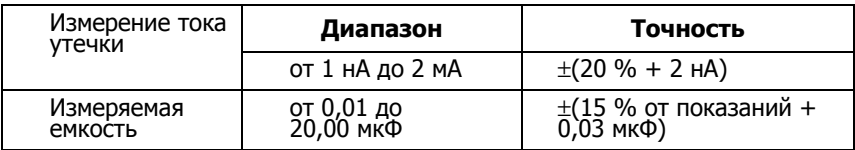

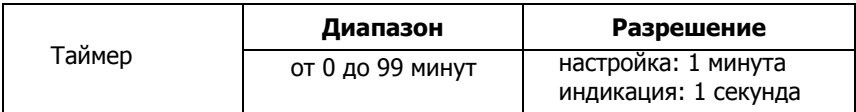

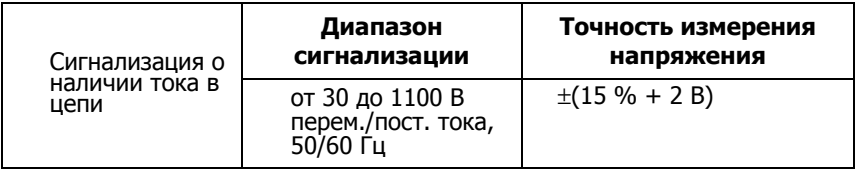

Ток короткого замыкания > 1 мА и < 2 мА

## **Формулы, по которым производятся измерения**

Расчет параметров изоляции и отображение результатов измерителем производится по следующим формулам.

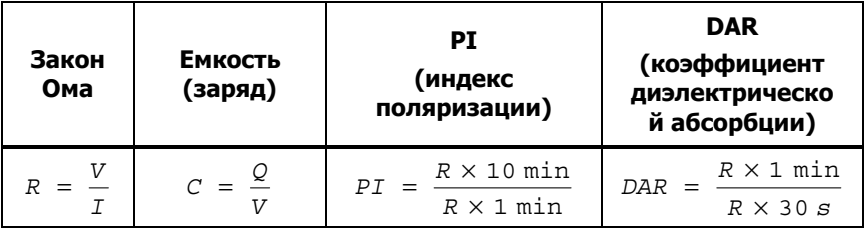